# **Trimble T10 – Remote Assistance**

Overview: The Trimble T10 tablet screen can be shared for remote assistance and troubleshooting. Quick Assist is a Microsoft feature that is loaded on our USDA computers and on the Trimble T10s.

Note: A cellular connection is required.

## **Launching and running Microsoft Quick Assist**

- A. Both the Assistant (from a USDA computer) and Customer (on a Trimble T10) should launch Quick Assist. *Windows… Windows Accessories… Quick Assist…*
- B. The Assistant clicks **Assist another person** and obtains a code via their USDA Microsoft login and shares it with the Customer.

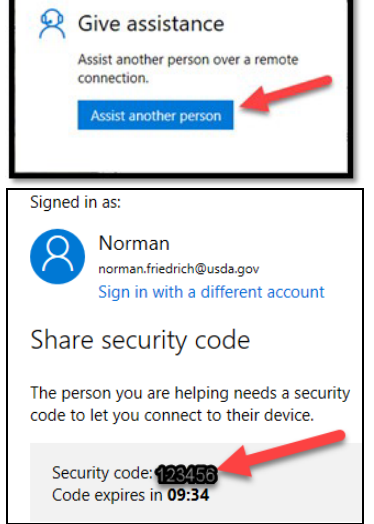

C. The Customer enters the code and clicks **Share screen**:

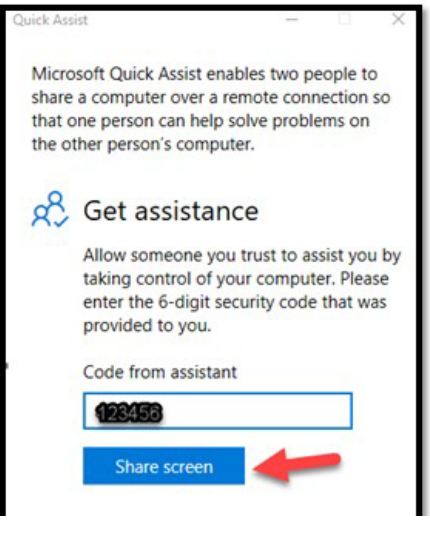

D. The Assistant chooses between Take Full Control or View Screen and clicks **Continue**

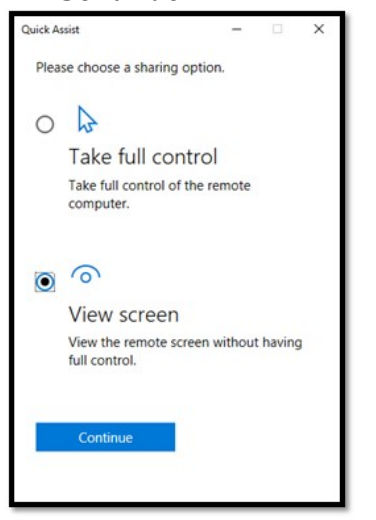

Trimble Survey How to NRCS Iowa Pg 1 6/3/2020

E. The Customer verifies who is connecting and then clicks **Allow**.

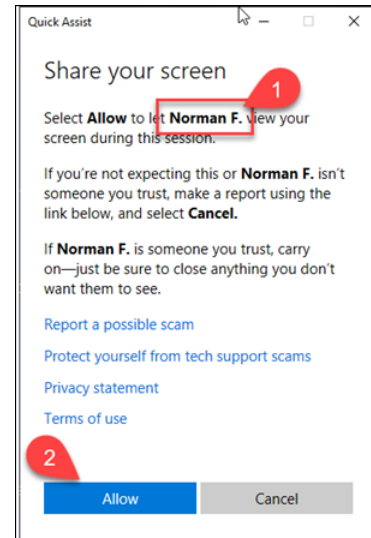

## **Trimble T10 – Remote Assistance**

### **Assistance options**

The Assistant has options across the top of their screen:

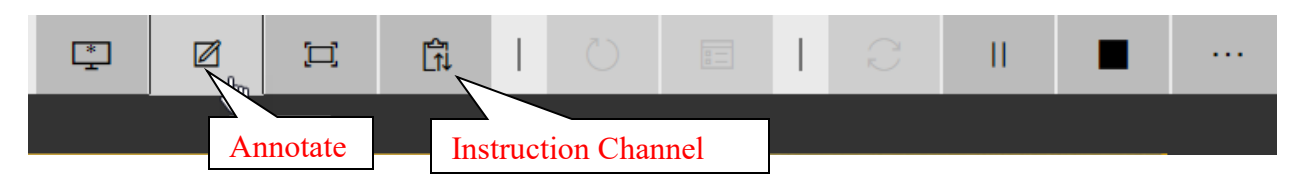

*Annotate* allows the assistant to "mark" an item on the customer's screen.

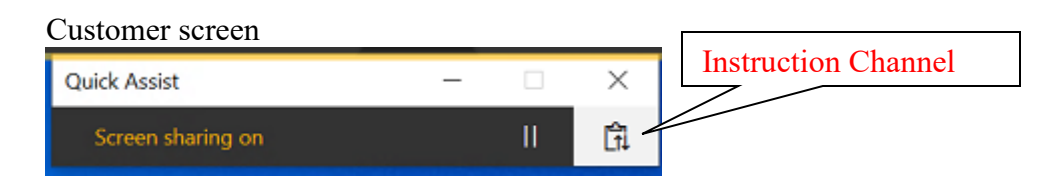

The *Instruction Channel* allows the assistant and customer to type messages for the other person to read.

#### **Exiting**

To end sharing When done the Assistant clicks End.  $\Box$ m 図 Ħ û

Or

When done the Customer clicks Quick Assist on the Task bar.

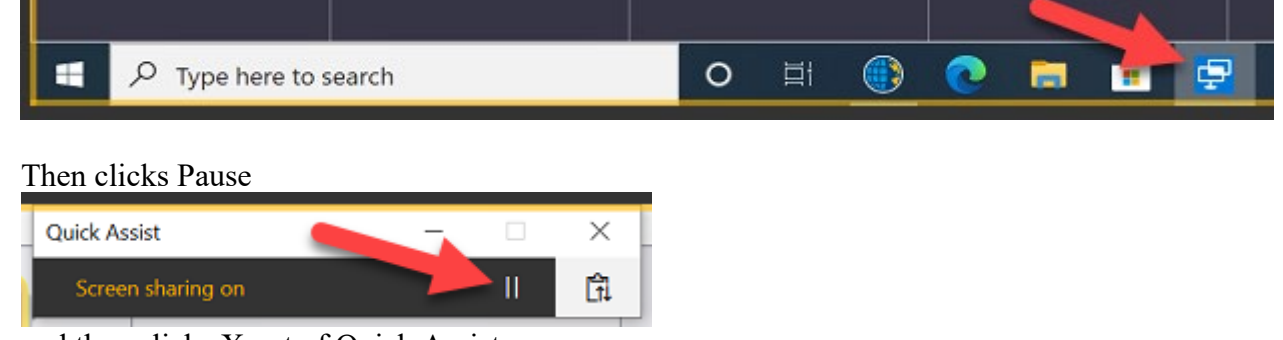

and then clicks X out of Quick Assist.